# Konfigurationsbeispiel für die OSPF-Routenberechnung Typ-5 Ī

## Inhalt

Einführung Voraussetzungen Anforderungen Verwendete Komponenten Hintergrundinformationen Konfigurieren Netzwerkdiagramm Konfigurationen Überprüfen Weiterleitungsmetrik Fehlerbehebung

## Einführung

In diesem Dokument wird der Mechanismus zur Auswahl externer Routen vom Typ 5 für die OSPF-LSA (Open Shortest Path First) beschrieben. Es wird ein Netzwerkszenario mit der Konfiguration für die Auswahl der Route präsentiert, die von einem Autonomous System Boundary Router (ASBR) über einen anderen empfangen wurde.

## Voraussetzungen

#### Anforderungen

Cisco empfiehlt, über Kenntnisse in den Bereichen OSPF und IP-Routing zu verfügen.

#### Verwendete Komponenten

Dieses Dokument ist nicht auf bestimmte Software- und Hardwareversionen beschränkt.

Die Informationen in diesem Dokument wurden von den Geräten in einer bestimmten Laborumgebung erstellt. Alle in diesem Dokument verwendeten Geräte haben mit einer leeren (Standard-)Konfiguration begonnen. Wenn Ihr Netzwerk in Betrieb ist, stellen Sie sicher, dass Sie die potenziellen Auswirkungen eines Befehls verstehen.

## Hintergrundinformationen

Wenn Routen von anderen Routing-Protokollen oder von statischen Routen in OSPF neu verteilt werden, werden diese Routen zu OSPF-externen Routen. Externe Routen fallen in zwei Kategorien: externe Routen Typ 1 (O E1) und externer Typ 2 (O E2).

Der Unterschied zwischen den beiden ist die Art und Weise, wie die Kosten (Metrik) der Route berechnet werden. Die Kosten für eine Route vom Typ 2 sind immer die externen Kosten, unabhängig von den Kosten für die Anreise. Eine Kosten vom Typ 1 sind die Addition der externen Kosten und der internen Kosten, die für die Weiterleitung dieser Route anfallen. Eine Route vom Typ 1 wird immer gegenüber einer Route vom Typ 2 für dasselbe Ziel bevorzugt.

## Konfigurieren

#### Netzwerkdiagramm

Mit dieser Netzwerktopologie können Sie den LSA-Typ 5 überprüfen, der in R4 in Bereich 0 von ASBRs in Bereich 1 empfangen wurde. R2 und R3 sind Area Border Router (ABRs).

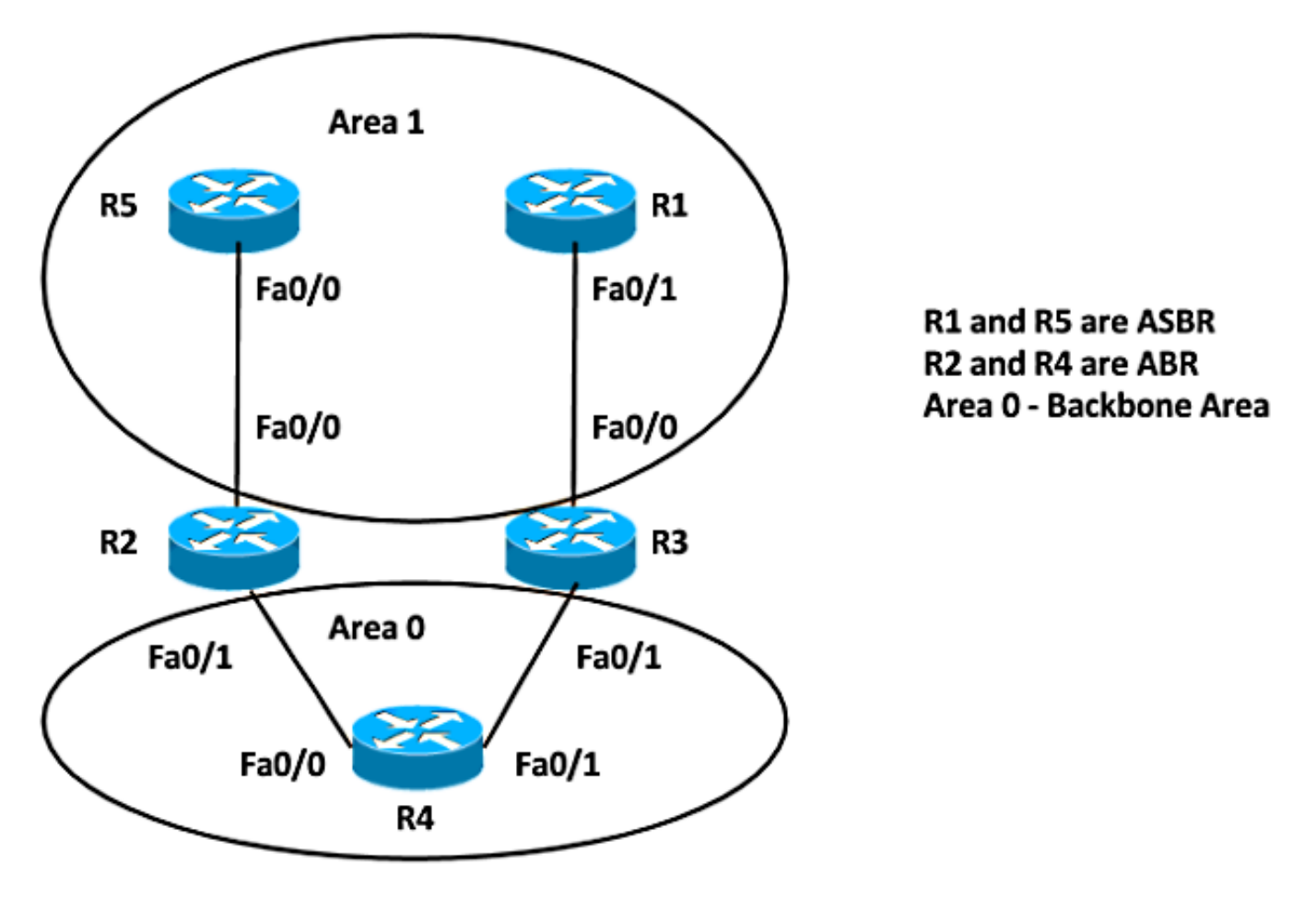

#### Konfigurationen

Aus Gründen der Einfachheit verteilt diese Konfiguration die statische Route auf ASBRs in Area 1 Router R5 und R1 neu.

R5 ip route 192.168.1.1 255.255.255.255 Null0 Router OSPF 1 Neuverteilung statischer Subnetze netzwerk 10.5.5.5 0.0.0.0 bereich 1 network 10.10.25.5 0.0.0.0 area 1 R1# ip route 192.168.1.1 255.255.255.255 Null0 Router OSPF 1 Neuverteilung statischer Subnetze netzwerk 10.1.1.1 0.0.0.0 bereich 1 network 10.10.13.1 0.0.0.0 area 1

Hinweis: Wenn keine Metrik angegeben ist, legt OSPF bei der Neuverteilung von Routen aus allen Protokollen außer Border Gateway Protocol (BGP)-Routen, die eine Metrik von 1 empfangen, einen Standardwert von 20 fest. Wenn ein Hauptnetzwerk untergeordnet ist, müssen Sie das Schlüsselwort subnet verwenden, um Protokolle in OSPF umzuverteilen. Ohne dieses Schlüsselwort verteilt OSPF nur die Hauptnetze neu, die nicht Subnetzwerke sind.

#### Überprüfen

Sie können diese Befehle verwenden, um die Neuverteilung zu überprüfen:

R5#**show ip ospf** Routing Process "ospf 1" with ID 10.5.5.5 Start time: 00:06:18.188, Time elapsed: 00:26:04.176 Supports only single TOS(TOS0) routes Supports opaque LSA Supports Link-local Signaling (LLS) Supports area transit capability Supports NSSA (compatible with RFC 3101) Event-log enabled, Maximum number of events: 1000, Mode: cyclic  **It is an autonomous system boundary router Redistributing External Routes from, static, includes subnets in redistribution** Router is not originating router-LSAs with maximum metric Initial SPF schedule delay 5000 msecs Minimum hold time between two consecutive SPFs 10000 msecs Maximum wait time between two consecutive SPFs 10000 msecs Incremental-SPF disabled Minimum LSA interval 5 secs Minimum LSA arrival 1000 msecs LSA group pacing timer 240 secs Interface flood pacing timer 33 msecs Retransmission pacing timer 66 msecs Number of external LSA 2. Checksum Sum 0x010F34 Number of opaque AS LSA 0. Checksum Sum 0x000000 Number of DCbitless external and opaque AS LSA 0 Number of DoNotAge external and opaque AS LSA 0 Number of areas in this router is 1. 1 normal 0 stub 0 nssa Number of areas transit capable is 0 External flood list length 0 IETF NSF helper support enabled Cisco NSF helper support enabled Reference bandwidth unit is 100 mbps Area 1 Number of interfaces in this area is 2 (1 loopback)

Area has no authentication SPF algorithm last executed 00:22:45.848 ago SPF algorithm executed 2 times Area ranges are Number of LSA 11. Checksum Sum 0x03C19D Number of opaque link LSA 0. Checksum Sum 0x000000 Number of DCbitless LSA 0 Number of indication LSA 0 Number of DoNotAge LSA 0 Flood list length 0

#### R1#**show ip ospf**

Routing Process "ospf 1" with ID 10.1.1.1 Start time: 00:07:09.376, Time elapsed: 00:27:30.368 Supports only single TOS(TOS0) routes Supports opaque LSA Supports Link-local Signaling (LLS) Supports area transit capability Supports NSSA (compatible with RFC 3101) Event-log enabled, Maximum number of events: 1000, Mode: cyclic **It is an autonomous system boundary router Redistributing External Routes from, static, includes subnets in redistribution** Router is not originating router-LSAs with maximum metric Initial SPF schedule delay 5000 msecs Minimum hold time between two consecutive SPFs 10000 msecs Maximum wait time between two consecutive SPFs 10000 msecs Incremental-SPF disabled Minimum LSA interval 5 secs Minimum LSA arrival 1000 msecs LSA group pacing timer 240 secs Interface flood pacing timer 33 msecs Retransmission pacing timer 66 msecs Number of external LSA 2. Checksum Sum 0x010F34 Number of opaque AS LSA 0. Checksum Sum 0x000000 Number of DCbitless external and opaque AS LSA 0 Number of DoNotAge external and opaque AS LSA 0 Number of areas in this router is 1. 1 normal 0 stub 0 nssa Number of areas transit capable is 0 External flood list length 0 IETF NSF helper support enabled Cisco NSF helper support enabled Reference bandwidth unit is 100 mbps Area 1 Number of interfaces in this area is 2 (1 loopback) Area has no authentication SPF algorithm last executed 00:24:42.268 ago SPF algorithm executed 2 times Area ranges are Number of LSA 11. Checksum Sum 0x076A33 Number of opaque link LSA 0. Checksum Sum 0x000000 Number of DCbitless LSA 0 Number of indication LSA 0 Number of DoNotAge LSA 0 Flood list length 0

Von den ASBR-Routern verteilen R5 und R1 die statischen Routen also neu. Geben Sie den folgenden Befehl ein, um die neu verteilte Route auf Router R4 auf das Präfix 192.168.1.1/32 zu überprüfen:

```
Known via "ospf 1", distance 110, metric 20, type extern 2, forward metric 2
Last update from 10.10.24.2 on FastEthernet0/0, 00:25:43 ago
Routing Descriptor Blocks:
 * 10.10.34.3, from 10.1.1.1, 00:26:44 ago, via FastEthernet0/1
   Route metric is 20, traffic share count is 1
    10.10.24.2, from 10.5.5.5, 00:25:43 ago, via FastEthernet0/0
    Route metric is 20, traffic share count is 1
```
Dies zeigt, dass beide Routen von 10.1.1.1 (R1) ausgingen und dass 10.5.5.5 (R5) in der Routing-Tabelle mit der Metrik 20 installiert ist.

Dies kann auch in der OSPF-Datenbank überprüft werden:

```
R4#sh ip ospf database external 192.168.1.1
            OSPF Router with ID (10.4.4.4) (Process ID 1)
                Type-5 AS External Link States
  Routing Bit Set on this LSA in topology Base with MTID 0
  LS age: 1981
  Options: (No TOS-capability, DC, Upward)
  LS Type: AS External Link
  Link State ID: 192.168.1.1 (External Network Number )
  Advertising Router: 10.1.1.1
  LS Seq Number: 80000001
  Checksum: 0xB176
  Length: 36
  Network Mask: /32
       Metric Type: 2 (Larger than any link state path)
                                                               • Both the LSAs are installed in routing table
        MTID: 0
                                                               • Advertising routers are 10.1.1.1 and 10.5.5.5
        Metric: 20
                                                               • OSPF External Type 2 Routes O E2
        Forward Address: 0.0.0.0
                                                               · Metric is 20
        External Route Tag: 0
  Routing Bit Set on this LSA in topology Base with MTID 0
  LS age: 20
  Options: (No TOS-capability, DC, Upward)
  LS Type: AS External Link
  Link State ID: 192.168.1.1 (External Network Number )
  Advertising Router: 10.5.5.5
  LS Seq Number: 80000002
  Checksum: 0x5BBF
  Length: 36
  Network Mask: /32
        Metric Type: 2 (Larger than any link state path)
```
Wie bereits erwähnt, wird der metrische Wert bei der Neuverteilung der Routen in OSPF standardmäßig auf 20 festgelegt. Definieren Sie als Nächstes den Wert 10, während Sie den ASBR 10.1.1.1 (R1) neu verteilen, und überprüfen Sie die Ausgabe auf Router 4.

Die Änderungen wurden für R1 implementiert:

Forward Address: 0.0.0.0 External Route Tag: 0

```
R1(config)#router ospf 1
R1(config-router)#redistribute static subnets metric 10
Die Routing-Tabelle für R4 ist wie folgt:
```
R4#**show ip route 192.168.1.1 255.255.255.255**

MTID: 0 Metric: 20

Known via "ospf 1", distance 110, **metric 10**, **type extern 2**, **forward metric 2** Last update from 10.10.34.3 on FastEthernet0/1, 00:00:09 ago Routing Descriptor Blocks: \* 10.10.34.3, from 10.1.1.1, 00:00:09 ago, via FastEthernet0/1

Route metric is 10, traffic share count is 1

In der Routing-Tabelle gibt es nur einen Eintrag. Weitere Informationen finden Sie in der OSPF-Datenbank für diesen externen LSA.

```
R4#sh ip ospf database external 192.168.1.1
            OSPF Router with ID (10.4.4.4) (Process ID 1)
                Type-5 AS External Link States
  Routing Bit Set on this LSA in topology Base with MTID 0
  LS age: 128
  Options: (No TOS-capability, DC, Upward)
  LS Type: AS External Link
  Link State ID: 192.168.1.1 (External Network Number )
  Advertising Router: 10.1.1.1
  LS Seq Number: 80000003
  Checksum: 0x49E6
  Length: 36
  Network Mask: /32
       Metric Type: 2 (Larger than any link state path)
        MTID: 0
       Metric: 10
                                                              Only the LSA with lower metric 10 from 10.1.1.1
                                                          \bulletForward Address: 0.0.0.0
                                                              installed in routing table
       External Route Tag: 0
                                                              Advertising routers are 10.1.1.1 and 10.5.5.5
                                                          \bulletOSPF External Type 2 Routes O E2
  LS age: 857
  Options: (No TOS-capability, DC, Upward)
  LS Type: AS External Link
  Link State ID: 192.168.1.1 (External Network Number )
 Advertising Router: 10.5.5.5
  LS Seq Number: 80000002
  Checksum: 0x5BBF
  Length: 36
  Network Mask: /32
       Metric Type: 2 (Larger than any link state path)
        MTID: 0
       Metric: 20
        Forward Address: 0.0.0.0
        External Route Tag: 0
```
#### Weiterleitungsmetrik

Die Weiterleitungsmetrik ist die Kosten für die Erreichbarkeit von ASBR vom Router aus. Dies kann mithilfe der folgenden Befehle überprüft werden:

```
R4#show ip ospf border-routers
OSPF Router with ID (10.4.4.4) (Process ID 1)
Base Topology (MTID 0)
Internal Router Routing Table
Codes: i - Intra-area route, I - Inter-area route
i 10.3.3.3 [1] via 10.10.34.3, FastEthernet0/1, ABR, Area 0, SPF 3
I 10.1.1.1 [2] via 10.10.34.3, FastEthernet0/1, ASBR, Area 0, SPF 3
i 10.2.2.2 [1] via 10.10.24.2, FastEthernet0/0, ABR, Area 0, SPF 3
I 10.5.5.5 [2] via 10.10.24.2, FastEthernet0/0, ASBR, Area 0, SPF 3
In dieser Ausgabe betragen die Kosten für das Erreichen der ASBRs (R1 und R5) 2 von Router
```
R4. Die Kosten für die FastEthernet-Schnittstelle in OSPF betragen standardmäßig 1. In diesem Fall sind die Kosten 2 von R4, um R1 oder R5 zu erreichen: Weiterleitungsmetrik = Router-Kosten für die Erreichbarkeit von ABR (1) + ABR-Kosten für die Erreichbarkeit des ASBR (1) = 2.

Ändern Sie die Umverteilungsmetrik auch auf R5 auf 10, sodass beide Routen erneut in der Routing-Tabelle installiert werden.

Die Änderungen wurden für R1 implementiert:

```
R5(config)#router ospf 1
R5(config-router)#redistribute static subnets metric 10
Die Routing-Tabelle für R4 ist wie folgt:
```

```
R4#show ip route 192.168.1.1 255.255.255.255
Routing entry for 192.168.1.1/32
Known via "ospf 1", distance 110, metric 10, type extern 2, forward metric 2
Last update from 10.10.24.2 on FastEthernet0/0, 00:00:12 ago
Routing Descriptor Blocks:
   * 10.10.34.3, from 10.1.1.1, 00:12:05 ago, via FastEthernet0/1
     Route metric is 10, traffic share count is 1
     10.10.24.2, from 10.5.5.5, 00:00:12 ago, via FastEthernet0/0
     Route metric is 10, traffic share count is 1
```
Ändern Sie die Kosten, um eine der ASBRs zu erreichen, jedoch mit derselben Umverteilungsmetrik, und überprüfen Sie die gleiche Ausgabe.

Erhöhen Sie die OSPF-Kosten für fa0/1 für Router R4:

R4(config)#**int fa0/1** R4(config-if)#**ip ospf cost 10** Überprüfen Sie die Weiterleitungsmetrik. Es zeigt, dass jetzt die Kosten für die Erreichung des ASBR R1 11 sind:

```
R4#show ip ospf border-routers
OSPF Router with ID (10.4.4.4) (Process ID 1)
Base Topology (MTID 0)
Internal Router Routing Table
Codes: i - Intra-area route, I - Inter-area route
i 10.3.3.3 [10] via 10.10.34.3, FastEthernet0/1, ABR, Area 0, SPF 7
I 10.1.1.1 [11] via 10.10.34.3, FastEthernet0/1, ASBR, Area 0, SPF 7
i 10.2.2.2 [1] via 10.10.24.2, FastEthernet0/0, ABR, Area 0, SPF 7
I 10.5.5.5 [2] via 10.10.24.2, FastEthernet0/0, ASBR, Area 0, SPF 7
Die Routing-Tabelle für R4 ist wie folgt:
R4#show ip route 192.168.1.1 255.255.255.255
Routing entry for 192.168.1.1/32
Known via "ospf 1", distance 110, metric 10, type extern 2, forward metric 2
Last update from 10.10.24.2 on FastEthernet0/0, 00:02:17 ago
Routing Descriptor Blocks:
   10.10.24.2, from 10.5.5.5, 00:07:11 ago, via FastEthernet0/0
   Route metric is 10, traffic share count is 1
```
Die Route mit der unteren Weiterleitungs-Kennzahl wird also in der Routing-Tabelle installiert.

Zusammenfassend lässt sich sagen, dass bei mehreren Einträgen für Typ 5 LSA die Metrik (Umverteilte Metrik) die erste Priorität erhält. Die Route mit der niedrigeren Metrik wird in der Routing-Tabelle installiert. Die zweite Präferenz gilt für die Weiterleitungsmetrik, wenn die neu verteilte Metrik identisch ist. Die Route mit der unteren Weiterleitungmetrik wird in der Routing-Tabelle installiert.

## Fehlerbehebung

Für diese Konfiguration sind derzeit keine spezifischen Informationen zur Fehlerbehebung verfügbar.